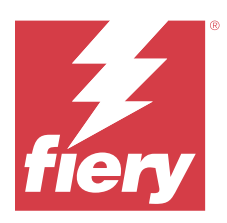

# Fiery ColorGuard Informacje o wersji dla klientów

Ten dokument zawiera ważne informacje dotyczące wersji Fiery ColorGuard. Informacje te należy koniecznie przekazać wszystkim użytkownikom.

Fiery ColorGuard, aplikacja wchodząca w skład pakietu aplikacji i usług Fiery IQ (iq.fiery.com), umożliwia tworzenie harmonogramów weryfikacji kolorów, które automatycznie informują operatorów, gdy przyjdzie czas, aby zweryfikować określone systemy. Operatorzy mogą szybko i łatwo weryfikować kolory, a wyniki są automatycznie przesyłane do przeglądu przez menedżera produkcji. Możliwe jest również sprawdzanie szczegółów poszczególnych weryfikacji, porównywanie wielu urządzeń oraz sprawdzanie trendów weryfikacji na przestrzeni czasu, aby zapewnić stałą jakość kolorów w urządzeniach Fiery Driven. Rozwiązanie Fiery ColorGuard umożliwia również ponowną kalibrację na żądanie oraz planowanie ponownych kalibracji, aby umożliwić przekształcenie wyników oznaczonych jako nieudane na zakończone powodzeniem.

Fiery ColorGuard obejmuje następujące składniki:

- **•** Aplikacja internetowa Fiery ColorGuard pod adresem [https://iq.fiery.com/colorguard/.](https://iq.fiery.com/colorguard/)
- **•** Aplikacja kliencka Fiery ColorGuard zintegrowana z programem Fiery Command WorkStation w wersji 7.0 i nowszych. W przypadku programu Fiery Command WorkStation w wersji 6.8 i starszych należy pobrać i zainstalować aplikację komputerową Fiery ColorGuard na komputerze lokalnym, korzystając ze strony internetowej [https://iq.fiery.com/colorguard/.](https://iq.fiery.com/colorguard/)

**Uwaga:** Witryna Fiery ColorGuard sieci Web jest aktualizowana regularnie. Te informacje o wersji Fiery ColorGuard obejmują wszystkie wydania oprogramowania.

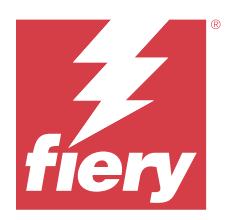

# Wersja Fiery ColorGuard: marzec 2024 r.

# Wymagania systemowe

Fiery ColorGuard składa się z aplikacji internetowej dostępnej pod adresem<https://iq.fiery.com/colorguard> oraz aplikacji klienckiej Fiery ColorGuard.

Aplikacja internetowa ColorGuard dostępna pod adresem<https://iq.fiery.com/colorguard> obsługuje wymienione poniżej przeglądarki:

- **•** Google Chrome
- **•** Microsoft Edge
- **•** Mozilla Firefox
- **•** Safari w wersji 11 lub nowszej

Aplikacja kliencka ColorGuard obsługuje następujące 64-bitowe systemy operacyjne:

- **•** Mac OS X 10.15 lub nowszy
- **•** Microsoft Windows 10 lub nowszy

# Nowości w tej wersji

W tej wersji aplikacji Fiery ColorGuard dodano opisane poniżej nowe funkcje i ulepszenia:

Fiery ColorGuard

- **•** Aplikacja Fiery ColorGuard jest teraz kompatybilna z Fiery Impress.
- **•** Zagwarantuj spójne odwzorowanie kolorów dodatkowych we wszystkich przebiegach drukowania, zapewniając stałą niezawodność dzięki weryfikacjom kolorów dodatkowych.
	- **•** W programie Fiery Spot Pro można przeprowadzać kontrole kolorów dodatkowych na wybranej grupie kolorów dodatkowych i wyświetlać wyniki w raporcie dotyczącym kolorów dodatkowych Fiery.
	- **•** Inicjuj harmonogramy weryfikacji kolorów dodatkowych, klikając przycisk Utwórz harmonogram w oknie Raport dotyczący kolorów dodatkowych Fiery.
	- **•** Twórz i wykonuj harmonogramy weryfikacji kolorów dodatkowych w aplikacji Fiery ColorGuard oraz weryfikuj wyniki w aplikacji Fiery Verify, aby zapewnić spójne wydruki kolorów dodatkowych w regularnych odstępach czasu.
	- **•** Wybierz domyślny docelowy zestaw tolerancji kolorów dodatkowych lub dostosuj go zależnie od potrzeb.
	- **•** Zdefiniuj harmonogram weryfikacji dla wszystkich kolorów dodatkowych w wybranej grupie.

Fiery Verify

- **•** Obsługa domyślnego katalogu w celu załadowania pliku referencyjnego. Domyślny katalog będzie również zawierał poprzednio załadowane pliki referencyjne.
- **•** Użytkownicy mogą wyświetlić lokalizację, w której próbki pomiarowe są zapisywane do użytku jako informacje o zarządzaniu kolorami.
- **•** Dodanie nazw kolorów CMYK+ dla danych referencyjnych i pomiarowych próbek w oknie wyników Fiery Verify i raporcie Fiery Verify.

# Rozwiązane problemy

## **Aplikacja komputerowa/kliencka Fiery ColorGuard**

#### **Weryfikacja ma miejsce dwukrotnie**

Skanowanie harmonogramu weryfikacji jest uruchamiane ponownie po pomyślnej weryfikacji w przypadku niektórych maszyn drukarskich Konica Minolta z urządzeniem IQ‑501.

### **Nieprawidłowy komunikat o błędzie z powodu nieprawidłowych ustawień wstępnych właściwości zadania**

Po utworzeniu harmonogramu z zastosowaniem weryfikacji automatycznej wybranej w aplikacji internetowej Fiery ColorGuard, gdy w harmonogramie uwzględniono określone ustawienia wstępne **Właściwości zadania**, w aplikacji komputerowej Fiery ColorGuard został wyświetlony komunikat informujący o tym, że połączenie z wbudowanym urządzeniem pomiarowym nie powiodło się podczas automatycznej weryfikacji.

#### **Zadanie nie zostało wydrukowane do określonej tacy dodatkowej**

Po wykonaniu harmonogramu weryfikacji z użyciem kolejności zadań ILS dla zadania ze zdefiniowanym ustawieniem wstępnym zadanie nie było drukowane do określonej tacy dodatkowej.

# Znane problemy

#### **Aplikacja internetowa Fiery ColorGuard**

#### **Ustawienia wstępne weryfikacji duplikatów**

Po otwarciu Fiery Verify z poziomu Fiery Color Profiler Suite, gdy użytkownik był zalogowany do aplikacji komputerowej Fiery ColorGuard, na liście **Ustawienie wstępne weryfikacji** wyświetlane były zduplikowane ustawienia wstępne weryfikacji.

#### **Trendy dot. weryfikacji: średnie wartości E są wyświetlane jako puste**

Po wybraniu dowolnego zakresu dat w obszarze **Historia i trendy** dane w **Trendy dot. weryfikacji: średnie wartości E** nie zostają wyświetlone.

#### **Opóźnienie w wyświetlaniu nazwy urządzenia**

Po wybraniu opcji **Utwórz harmonogram** występuje opóźnienie w wyświetlaniu nazwy urządzenia w opcjach harmonogramu weryfikacji i kalibracji.

#### **Wyniki weryfikacji nie są wyświetlane na wykresie kołowym**

Po zmianie zakresu dat w elemencie **Historia i trendy** lub po odświeżeniu strony **Wyniki weryfikacji** nie są wyświetlane na wykresie kołowym.

## **Aplikacja komputerowa/kliencka Fiery ColorGuard**

#### **Nazwa harmonogramu nie jest wyświetlana w przypadku zadań z błędami**

Po utworzeniu harmonogramu dla kolejności zadań ILS w aplikacji internetowej Fiery ColorGuard harmonogram jest aktywowany w aplikacji komputerowej Fiery ColorGuard o określonej godzinie. Jeśli zadanie otrzyma status błędnego, harmonogram zostanie usunięty w aplikacji internetowej Fiery ColorGuard i zostanie otwarta aplikacja komputerowa Fiery ColorGuard, a nazwa harmonogramu nie będzie wyświetlana dla zadań z błędami.

#### **Komunikat o błędzie dotyczący komputera z systemem Mac OS**

Po zalogowaniu do aplikacji komputerowej Fiery ColorGuard za pomocą dwubajtowej nazwy użytkownika na komputerze z systemem Mac OS zostaje wyświetlony komunikat o błędzie.

## **Fiery Verify**

#### **Pojawia się błąd licencji Fiery Verify**

Gdy w Fiery Command WorkStation na karcie Powiadomienia klikniesz przycisk **Zweryfikuj teraz** w celu ukończenia harmonogramu weryfikacji, po zakończeniu harmonogramu zostanie wyświetlony błąd licencji Fiery Verify.

Aby rozwiązać ten problem, kliknij opcję **Odśwież licencjonowane drukarki** lub poczekaj pięć minut.

#### **Nieprawidłowy język wyświetlania**

Po zmianie języka lokalnego systemu operacyjnego i uruchomieniu Fiery Verify jako oddzielnej aplikacji lub z poziomu kontrolera Fiery Color Profiler Suite, aplikacja Fiery Verify jest wyświetlana domyślnie w języku angielskim. Aby rozwiązać ten problem, należy otworzyć aplikację komputerową Fiery ColorGuard, a następnie otworzyć Fiery Verify jako samodzielną aplikację lub z poziomu Fiery Color Profiler Suite.

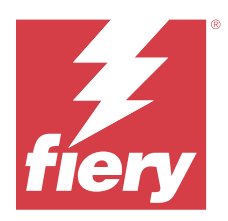

# Fiery ColorGuard wersja z grudnia 2023 r.

# Wymagania systemowe

Fiery ColorGuard składa się z aplikacji internetowej dostępnej pod adresem<https://iq.fiery.com/colorguard> oraz aplikacji klienckiej Fiery ColorGuard.

Aplikacja internetowa ColorGuard dostępna pod adresem<https://iq.fiery.com/colorguard> obsługuje wymienione poniżej przeglądarki:

- **•** Google Chrome
- **•** Microsoft Edge
- **•** Mozilla Firefox
- **•** Safari w wersji 11 lub nowszej

Aplikacja kliencka ColorGuard obsługuje następujące 64-bitowe systemy operacyjne:

- **•** Mac OS X 10.15 lub nowszy
- **•** Microsoft Windows 10 lub nowszy

# Nowości w tej wersji

W tej wersji aplikacji Fiery ColorGuard dodano opisane poniżej nowe funkcje i ulepszenia:

**•** Baza danych Fiery ColorGuard online została zoptymalizowana pod kątem wydajności i stabilności, aby zwiększyć jej efektywność.

# Rozwiązane problemy

## **Aplikacja internetowa Fiery ColorGuard**

#### **Harmonogramy nie były usuwane podczas korzystania z FACI**

Harmonogramy były dodawane z powrotem nawet po usunięciu ich z okna **Harmonogramy**, gdy serwer Fiery server korzystał z interfejsu FACI (Fiery Advanced Controller Interface). Jednak w przypadku odświeżenia strony internetowej harmonogramy były trwale usuwane.

# **Aplikacja komputerowa/kliencka Fiery ColorGuard**

#### **Weryfikacja ma miejsce dwukrotnie**

Skanowanie harmonogramu weryfikacji jest uruchamiane ponownie po pomyślnej weryfikacji w przypadku niektórych maszyn drukarskich Konica Minolta z urządzeniem IQ‑501.

# Znane problemy

### **Aplikacja internetowa Fiery ColorGuard**

#### **Ustawienia wstępne weryfikacji duplikatów**

Po otwarciu Fiery Verify z poziomu Fiery Color Profiler Suite, gdy użytkownik był zalogowany do aplikacji komputerowej Fiery ColorGuard, na liście **Ustawienie wstępne weryfikacji** wyświetlane były zduplikowane ustawienia wstępne weryfikacji.

#### **Trendy dot. weryfikacji: średnie wartości E są wyświetlane jako puste**

Po wybraniu dowolnego zakresu dat w obszarze **Historia i trendy** dane w **Trendy dot. weryfikacji: średnie wartości E** nie zostają wyświetlone.

#### **Opóźnienie w wyświetlaniu nazwy urządzenia**

Po wybraniu opcji **Utwórz harmonogram** występuje opóźnienie w wyświetlaniu nazwy urządzenia w opcjach harmonogramu weryfikacji i kalibracji.

#### **Wyniki weryfikacji nie są wyświetlane na wykresie kołowym**

Po zmianie zakresu dat w elemencie **Historia i trendy** lub po odświeżeniu strony **Wyniki weryfikacji** nie są wyświetlane na wykresie kołowym.

## **Aplikacja komputerowa/kliencka Fiery ColorGuard**

### **Nieprawidłowy komunikat o błędzie z powodu nieprawidłowych ustawień wstępnych właściwości zadania**

Po utworzeniu harmonogramu z zastosowaniem weryfikacji automatycznej wybranej w aplikacji internetowej Fiery ColorGuard, gdy w harmonogramie uwzględniono określone ustawienia wstępne **Właściwości zadania**, w aplikacji komputerowej Fiery ColorGuard został wyświetlony komunikat informujący o tym, że połączenie z wbudowanym urządzeniem pomiarowym nie powiodło się podczas automatycznej weryfikacji.

#### **Nazwa harmonogramu nie jest wyświetlana w przypadku zadań z błędami**

Po utworzeniu harmonogramu dla kolejności zadań ILS w aplikacji internetowej Fiery ColorGuard harmonogram jest aktywowany w aplikacji komputerowej Fiery ColorGuard o określonej godzinie. Jeśli zadanie otrzyma status błędnego, harmonogram zostanie usunięty w aplikacji internetowej Fiery ColorGuard i zostanie otwarta aplikacja komputerowa Fiery ColorGuard, a nazwa harmonogramu nie będzie wyświetlana dla zadań z błędami.

#### **Komunikat o błędzie dotyczący komputera z systemem Mac OS**

Po zalogowaniu do aplikacji komputerowej Fiery ColorGuard za pomocą dwubajtowej nazwy użytkownika na komputerze z systemem Mac OS zostaje wyświetlony komunikat o błędzie.

## **Fiery Verify**

#### **Nieprawidłowy język wyświetlania**

Po zmianie języka lokalnego systemu operacyjnego i uruchomieniu Fiery Verify jako oddzielnej aplikacji lub z poziomu kontrolera Fiery Color Profiler Suite, aplikacja Fiery Verify jest wyświetlana domyślnie w języku angielskim. Aby rozwiązać ten problem, należy otworzyć aplikację komputerową Fiery ColorGuard, a następnie otworzyć Fiery Verify jako samodzielną aplikację lub z poziomu Fiery Color Profiler Suite.

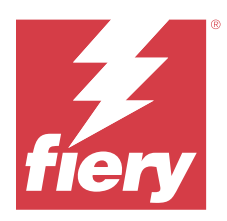

# Fiery ColorGuard – wersja z października 2023

# Wymagania systemowe

Fiery ColorGuard składa się z aplikacji internetowej dostępnej pod adresem<https://iq.fiery.com/colorguard> oraz aplikacji klienckiej Fiery ColorGuard.

Aplikacja internetowa ColorGuard dostępna pod adresem<https://iq.fiery.com/colorguard> obsługuje wymienione poniżej przeglądarki:

- **•** Google Chrome
- **•** Microsoft Edge
- **•** Mozilla Firefox
- **•** Safari w wersji 11 lub nowszej

Aplikacja kliencka ColorGuard obsługuje następujące 64-bitowe systemy operacyjne:

- **•** Mac OS X 10.15 lub nowszy
- **•** Microsoft Windows 10 lub nowszy

# Nowości w tej wersji

W tej wersji aplikacji Fiery ColorGuard dodano opisane poniżej nowe funkcje i ulepszenia:

Fiery ColorGuard

**•** Obecnie aplikację komputerową EFI ColorGuard przemianowano na aplikację kliencką Fiery ColorGuard. Aplikacja kliencka Fiery ColorGuard jest częścią programu Fiery Command WorkStation w wersji 7.0 i nowszych.

**Uwaga:** Aplikację komputerową Fiery ColorGuard należy zaktualizować do wersji 1.5.7, aby zapewnić płynne przejście do korzystania z aplikacji klienckiej Fiery ColorGuard zintegrowanej z programem Fiery Command WorkStation w wersji 7.0 lub nowszych, który jest dostarczany wraz ze zintegrowanym klientem Fiery ColorGuard.

- **•** Obecnie aplikację internetową EFI ColorGuard przemianowano na aplikację internetową Fiery ColorGuard.
- **•** Aplikacja kliencka Fiery ColorGuard jest zgodna z systemem macOS Sonoma 14 w oparciu o testowane wersje beta systemu macOS 14. Aby uzyskać najnowsze informacje, zob. [Zgodność z systemem macOS 14 Sonoma.](https://solutions.fiery.com/Sonoma)
- **•** Obsługa Fogra Media Wedge MultiColor dla Fogra55 (CMYKOGV), w tym nowe ustawienia wstępne weryfikacji, dane referencyjne i zestawy tolerancji.

Fiery Verify

**•** Dodano kolumny dE do raportów PDF weryfikacji G7, aby zapewnić lepszy wgląd w analizę wyników.

Zmiany funkcjonalne:

- **•** Jeśli podczas wykonywania harmonogramu weryfikacji lub weryfikacji wzorca z użyciem kolejności zadań ILS zadanie znajduje się w stanie błędu z powodu problemu z drukarką lub serwerem offline, harmonogram – zamiast w zakładce **Historia** – będzie wyświetlany w zakładce **Oczekujące**. Użytkownik może ponownie zweryfikować ten sam harmonogram z poziomu zakładki **Oczekujące**, korzystając ze spektrofotometru ILS lub ręcznego urządzenia pomiarowego.
- **•** Aplikacja kliencka Fiery ColorGuard aktualizuje się raz na pięć minut i sprawdza stan nowo utworzonego lub usuniętego harmonogramu bądź postęp jego wykonywania.
- **•** Opcja automatycznego odświeżania w celu aktywacji nowej licencji lub dezaktywacji drukarek jest teraz wyłączona. Kliknij pozycję **Odśwież licencjonowane drukarki** lub uruchom ponownie program Fiery Command WorkStation 7.0, aby wyświetlić szczegółowe informacje o nowo dodanych Fiery server, na których aktywowano licencję lub 30-dniową licencję próbną. Można kliknąć przycisk **Odśwież licencjonowane drukarki** raz na minutę, aby wyświetlić odświeżone listy Fiery servers i harmonogramy.

# Rozwiązane problemy

## **Aplikacja internetowa Fiery ColorGuard**

#### **Zlokalizowany ciąg nie był wyświetlany**

W niektórych systemach w języku japońskim lub chińskim zlokalizowany ciąg **Zmień nazwę** w obszarze **Ustawienia wstępne weryfikacji** > **Zestawy tolerancji** nie był wyświetlany.

## **W ustawieniach wstępnych weryfikacji G7 używane były nieprawidłowe informacje o zarządzaniu kolorami**

W ustawieniach wstępnych weryfikacji G7 ColorSpace i G7 Targeted używane były informacje o zarządzaniu kolorami oparte na układzie pól kontrolnych IT8.7/4, który nie zawierał wymaganych pól kontrolnych szarości G7. Te ustawienia wstępne weryfikacji zostały poprawione.

#### **Zlokalizowane ciągi i etykietki narzędzi**

W przypadku niektórych ciągów i etykietek narzędzi zlokalizowane ciągi nie były wyświetlane w aplikacji internetowej Fiery ColorGuard.

# **Aplikacja komputerowa/kliencka Fiery ColorGuard**

#### **Stan harmonogramu nie był wyświetlany**

Po zalogowaniu się na dwóch różnych pulpitach z dostępem administratora i uruchomieniu harmonogramu na jednym pulpicie stan harmonogramu na drugim pulpicie nie ulegał zmianie. Jednakże po ukończeniu harmonogramu pojawiał się on przez pewien czas w zakładce **Historia**, po czym przenoszony był do zakładki **Oczekujące**.

#### **Zaplanowane zadanie ILS znikało**

W przypadku zaplanowanego zadania ILS z dużą liczbą drukowanych stron zadanie znikało z okna **Oczekujące**, ale było wykonywane pomyślnie.

#### **Harmonogram wartości docelowych G7**

W przypadku ukończenia niestandardowego harmonogramu wartości docelowych G7 z użyciem zestawu pól kontrolnych G7 Verifier po kliknięciu przycisku **Wyświetl rezultaty** pojawiał się komunikat o błędzie.

#### **Otwarto wiele okien Fiery Verify**

Po otwarciu Fiery Verify jako samodzielnej aplikacji i kliknięciu przycisku **Wyświetl rezultaty** w obszarze **Historia** następowało otwarcie wielu okien Fiery Verify.

## **Fiery Verify**

#### **Zestaw tolerancji był wyświetlany jako pusty**

Po zduplikowaniu i zapisaniu zestawu tolerancji w oknie **Edytor zestawów tolerancji** dla serwera Fiery XF zestaw tolerancji nie był wyświetlany w oknie porównania Fiery Verify.

#### **Nie można wykryć urządzenia pomiarowego**

Na niektórych komputerach klienckich z systemem Windows 10 po kliknięciu kolejno pozycji **Porównanie** > **Rozpocznij pomiar pola** w celu dokonania pomiaru pojedynczego pola rozwiązanie Fiery Verify nie wykrywa urządzenia pomiarowego.

# Znane problemy

#### **Aplikacja internetowa Fiery ColorGuard**

#### **Ustawienia wstępne weryfikacji duplikatów**

Po otwarciu Fiery Verify z poziomu Fiery Color Profiler Suite, gdy użytkownik był zalogowany do aplikacji komputerowej Fiery ColorGuard, na liście **Ustawienie wstępne weryfikacji** wyświetlane były zduplikowane ustawienia wstępne weryfikacji.

#### **Harmonogramy nie były usuwane podczas korzystania z FACI**

Harmonogramy były dodawane z powrotem nawet po usunięciu ich z okna **Harmonogramy**, gdy serwer Fiery server korzystał z interfejsu FACI (Fiery Advanced Controller Interface). Jednak w przypadku odświeżenia strony internetowej harmonogramy były trwale usuwane.

### **Trendy dot. weryfikacji: średnie wartości E są wyświetlane jako puste**

Po wybraniu dowolnego zakresu dat w obszarze **Historia i trendy** dane w **Trendy dot. weryfikacji: średnie wartości E** nie zostają wyświetlone.

#### **Opóźnienie w wyświetlaniu nazwy urządzenia**

Po wybraniu opcji **Utwórz harmonogram** występuje opóźnienie w wyświetlaniu nazwy urządzenia w opcjach harmonogramu weryfikacji i kalibracji.

#### **Wyniki weryfikacji nie są wyświetlane na wykresie kołowym**

Po zmianie zakresu dat w elemencie **Historia i trendy** lub po odświeżeniu strony **Wyniki weryfikacji** nie są wyświetlane na wykresie kołowym.

## **Aplikacja komputerowa/kliencka Fiery ColorGuard**

### **Nieprawidłowy komunikat o błędzie z powodu nieprawidłowych ustawień wstępnych właściwości zadania**

Po utworzeniu harmonogramu z zastosowaniem weryfikacji automatycznej wybranej w aplikacji internetowej Fiery ColorGuard, gdy w harmonogramie uwzględniono określone ustawienia wstępne **Właściwości zadania**, w aplikacji komputerowej Fiery ColorGuard został wyświetlony komunikat informujący o tym, że połączenie z wbudowanym urządzeniem pomiarowym nie powiodło się podczas automatycznej weryfikacji.

#### **Ustawienia wstępne weryfikacji są zduplikowane**

Po zalogowaniu do aplikacji komputerowej Fiery ColorGuard i otwarciu Fiery Verify z poziomu Fiery Color Profiler Suite ustawienia wstępne weryfikacji skali szarości G7 są duplikowane na komputerach z systemem Windows, a wszystkie ustawienia wstępne weryfikacji są duplikowane na komputerach z systemem Mac OS.

#### **Nazwa harmonogramu nie jest wyświetlana w przypadku zadań z błędami**

Po utworzeniu harmonogramu dla kolejności zadań ILS w aplikacji internetowej Fiery ColorGuard harmonogram jest aktywowany w aplikacji komputerowej Fiery ColorGuard o określonej godzinie. Jeśli zadanie otrzyma status błędnego, harmonogram zostanie usunięty w aplikacji internetowej Fiery ColorGuard i zostanie otwarta aplikacja komputerowa Fiery ColorGuard, a nazwa harmonogramu nie będzie wyświetlana dla zadań z błędami.

#### **Komunikat o błędzie dotyczący komputera z systemem Mac OS**

Po zalogowaniu do aplikacji komputerowej Fiery ColorGuard za pomocą dwubajtowej nazwy użytkownika na komputerze z systemem Mac OS zostaje wyświetlony komunikat o błędzie.

**Fiery Verify**

## **Nieprawidłowy język wyświetlania**

Po zmianie języka lokalnego systemu operacyjnego i uruchomieniu Fiery Verify jako oddzielnej aplikacji lub z poziomu kontrolera Fiery Color Profiler Suite, aplikacja Fiery Verify jest wyświetlana domyślnie w języku angielskim. Aby rozwiązać ten problem, należy otworzyć aplikację komputerową Fiery ColorGuard, a następnie otworzyć Fiery Verify jako samodzielną aplikację lub z poziomu Fiery Color Profiler Suite.